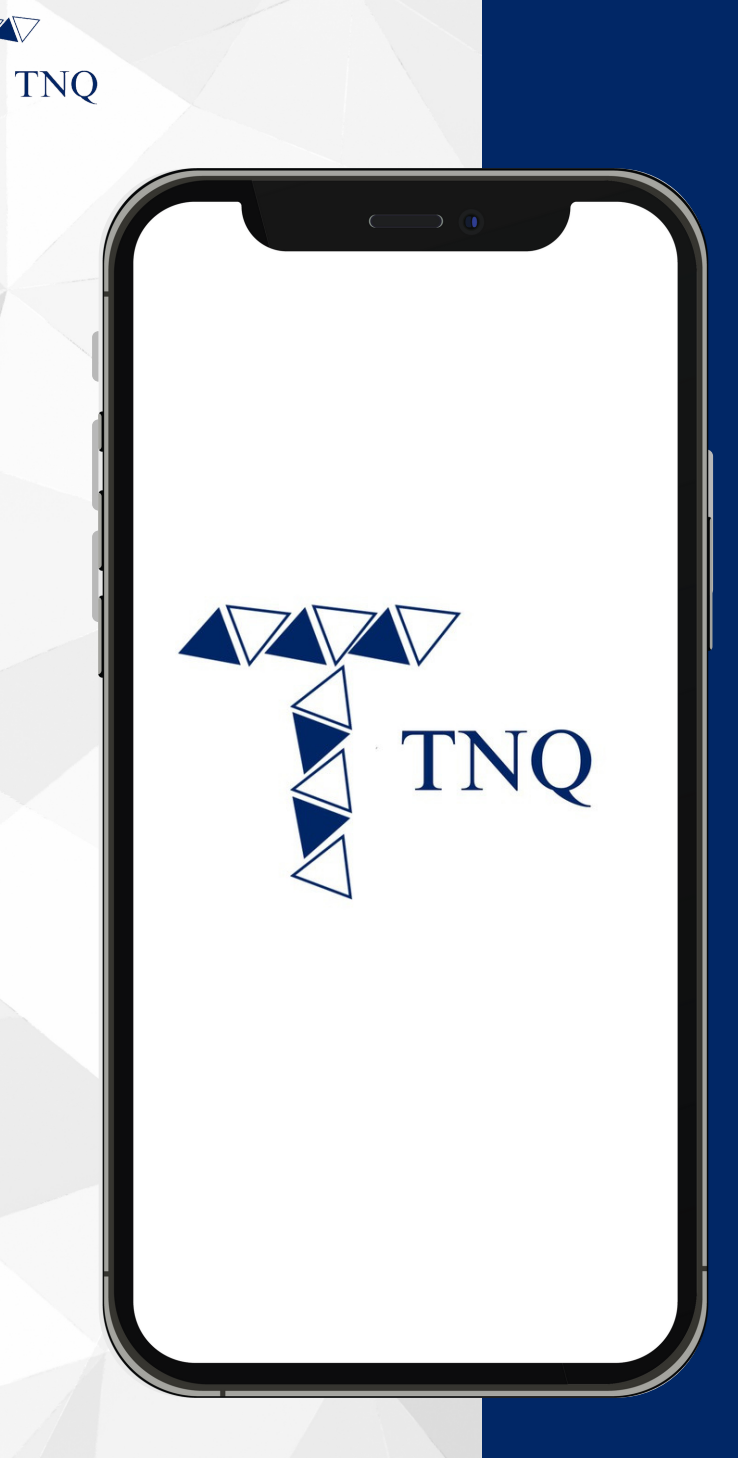

### **How to:**

**Check Your USDT/ TNQ Token Transaction History**

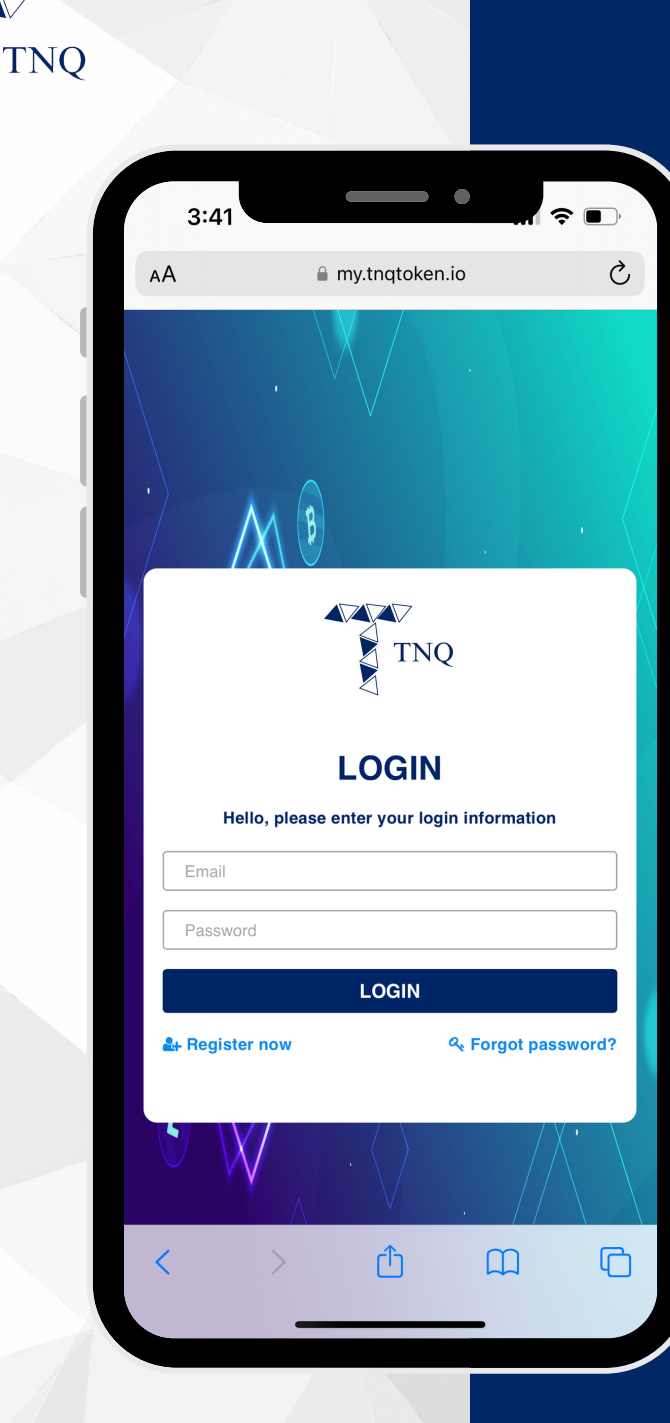

**VV** 

## **Step 1:**

# Login to Your<br>TNQ Token Account

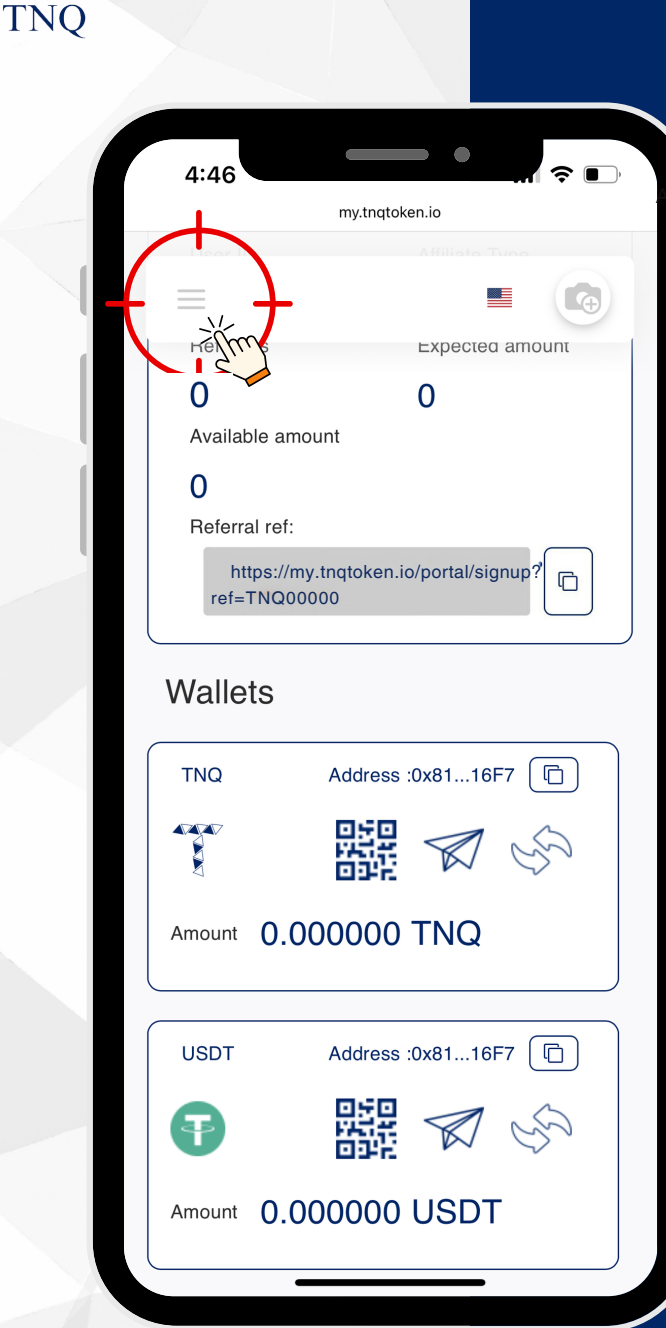

**VVV** 

## **Step 2:**

#### Click the  $\bigoplus$ on Top Left Corner

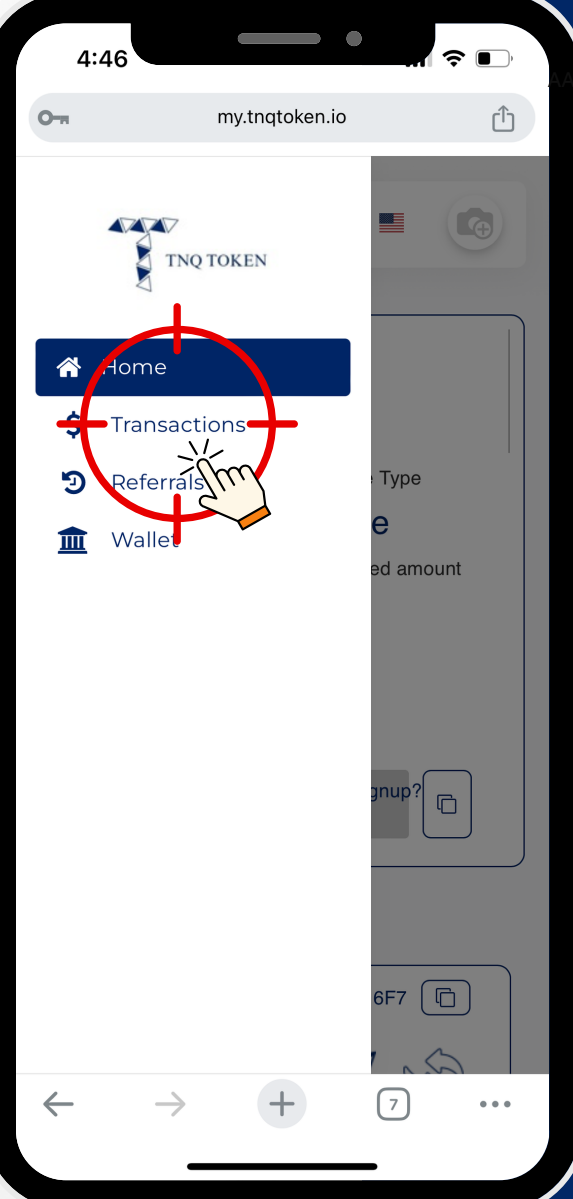

## **Step 3:**

#### Click on "Transaction"

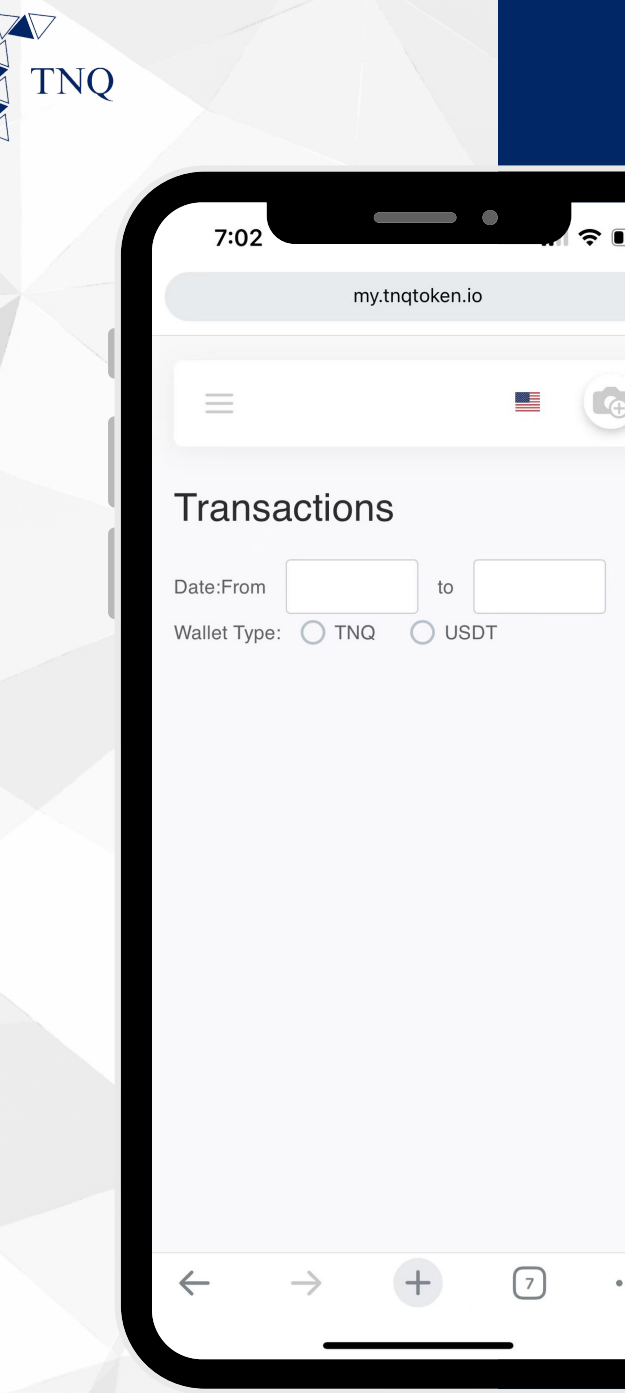

## **Step 4:**

AA

**Choose the Date and Select the Type of Asset**

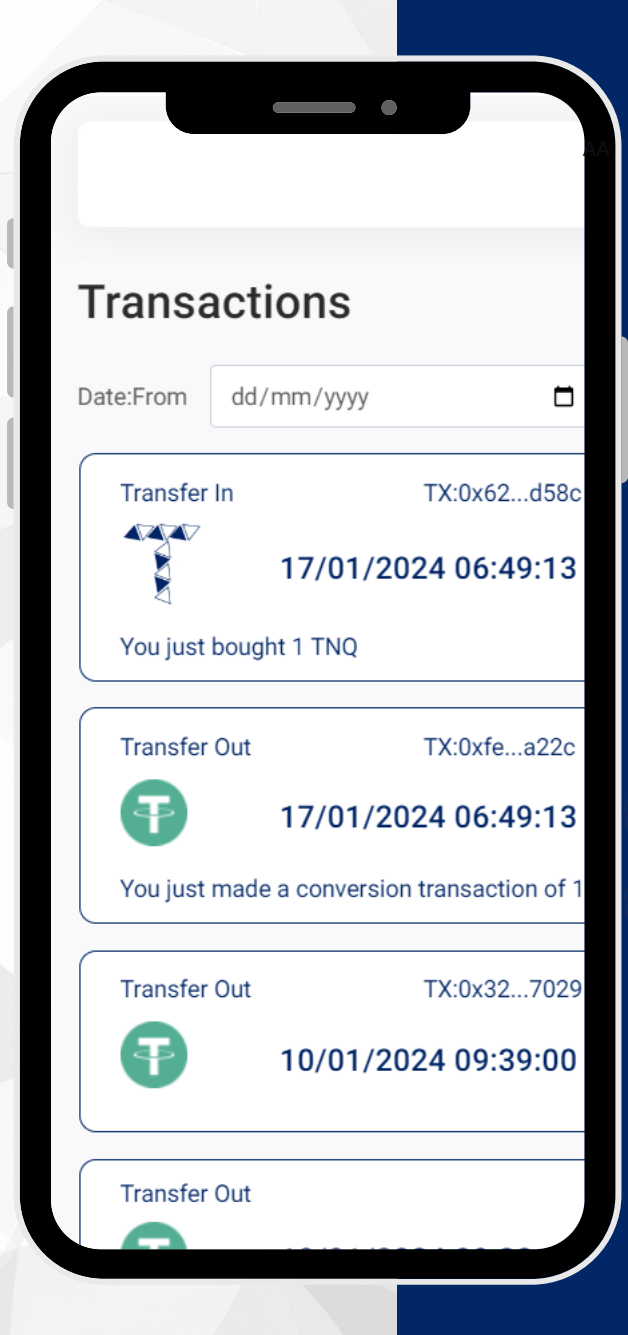

TNO

## **Step 5:**

**You can View All Transactions (Including Gas Fee Transactions)**